# A337

# **Trolley NMR-Meßsystem**

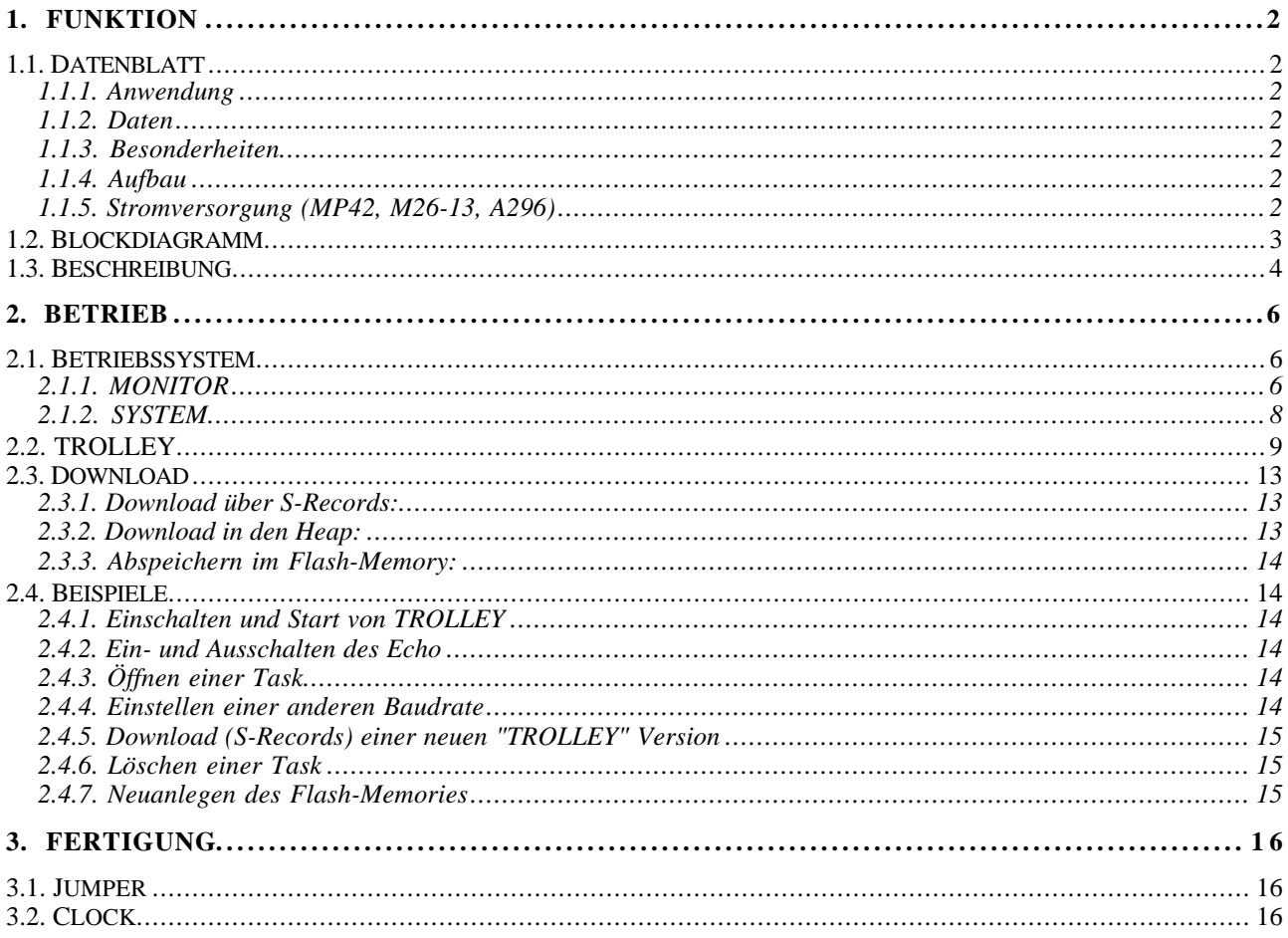

# **1. FUNKTION**

## **1.1. Datenblatt**

# **1.1.1. Anwendung**

Mobiles Magnetfeldmess-System (NMR) im G-2 Experiment.

### **1.1.2. Daten**

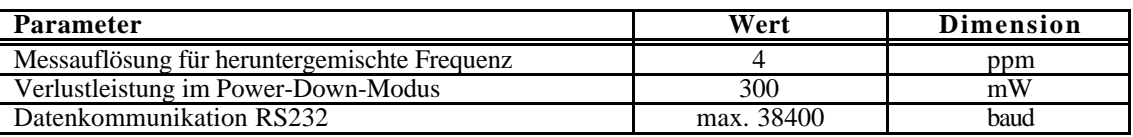

# **1.1.3. Besonderheiten**

- Kleine Abmessung:  $6 * 11 * 4$  cm.
- Weitgehende Verwendung nichtmagnetischer Bauteile.
- Geringe Verlustleistung (P< 1W) im Mittel bei Verwendung von Power-Down.
- Flexibler Programmwechsel durch Flash-Bausteine möglich (Einfaches Laden mit S-Records).
- Standard RS232 Kommunikation.
- Positionssensorik (Dual) mit Synchronisation an absoluten Code-Markierungen (Bar Codes).
- Energieversorgung, Referenzfrequenz-Zuführung, Kommunikation über ein Koaxial-Kabel.

## **1.1.4. Aufbau**

- A296: HF-Platine mit Senderumschalter, Preamplifier, RF-Mixer, Filter, Envelope Detector.
- MP26-13: IF mit 5V, -5V, 15V Ladungspumpen, PowerSwitch, 8 Kanal \* 8Bit ADC, Drucksensor, Temperatursensor, Positionssensorik, 6 Bit NMR-Precounter, Komparatoren für ClockRef, FID, Envelope.

MP42: Controller mit MC68332, 64KB RAM, 128KB Flash-EEPROM

## **1.1.5. Stromversorgung (MP42, M26-13, A296)**

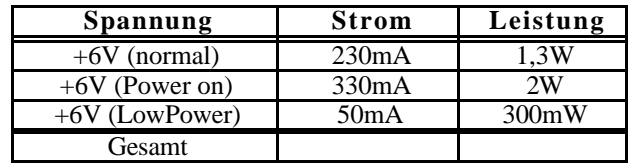

#### **1.2. Blockdiagramm**

Das Blockschaltbild der Digital-Elektronik (Bild 1) zeigt die zentrale Stellung des Microcontrollers mit seinem Speicher (ROM, RAM).

Die Verbindung nach außen erfordert lediglich ein 50 Ohm-Koaxkabel. Über eine Filterbaugruppe wird hier die Stromversorgung, die Zuführung der ca. 60 Mhz-Referenzfrequenz sowie eine Voll-Duplex-Kommunikation für die serielle Schnittstelle (max. 38400 Baud) realisiert.

Verschiedene Digital-Ausgänge am Controller dienen zur Auswahl der NMR-Sensoren, zur kompletten Steuerung des Messablaufs sowie zur Erzeugung verschiedener Schwellenspannungen (PWM).

Die Eingänge am Controller ermöglichen die Auswertung der Signale zur Temperatur-, Druck- und Positionsmessung und der Verarbeitung der NMR-Frequenz. Durch die Verwendung 'intelligenter' Sensoren (z.B. mit integrierten ADCs) ist ein direkter digitaler Anschluß möglich, lediglich für das Auszählen der NMR-Frequenz wird eine kleine Zusatzschaltung benötigt.

Für weitere Analogsignale ist ein zusätzlicher 8-Kanal, 8-Bit ADC vorgesehen. Hier kann z.B. auch das FID-Signal direkt digitalisiert werden.

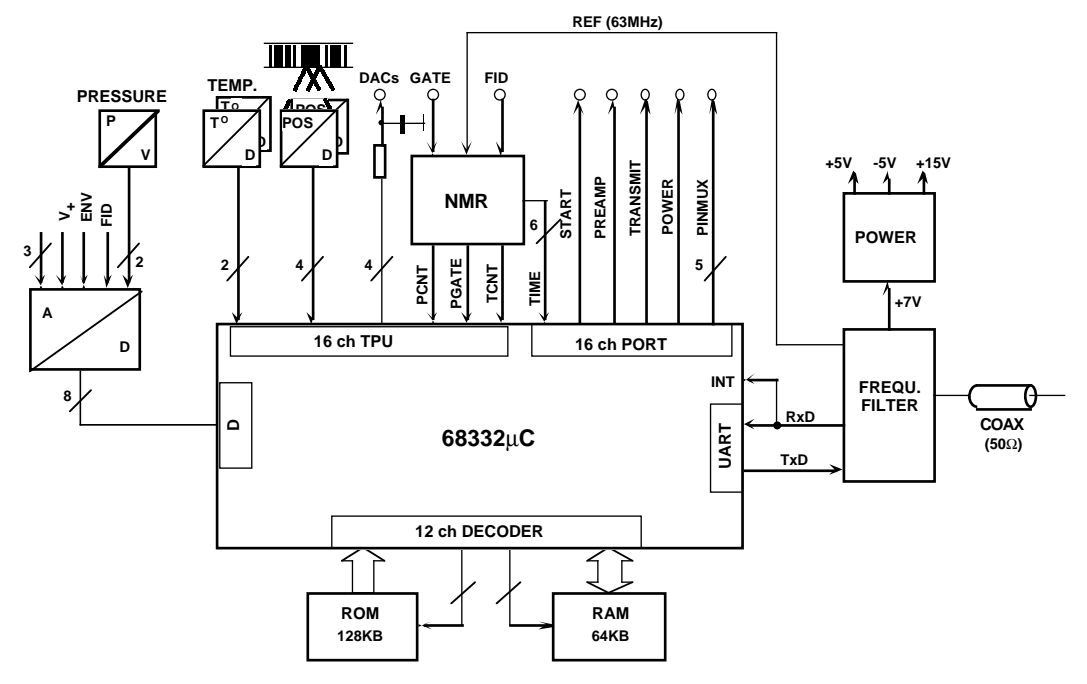

## **NMR - TROLLEYCONTROLLER**

Bild 1: Trolley-Controller

#### **1.3. Beschreibung**

Verschiedene Signale (Power, Transmit, Preamp, Gate bzw. TimeOut) mit entsprechenden zeitlichen Abhängigkeiten zur Steuerung des Messzyklus werden direkt vom Controller erzeugt (Bild 2).

Die Signale zur Auswahl der gewählten NMR-Probe werden ebenfalls an diesem Port erzeugt.

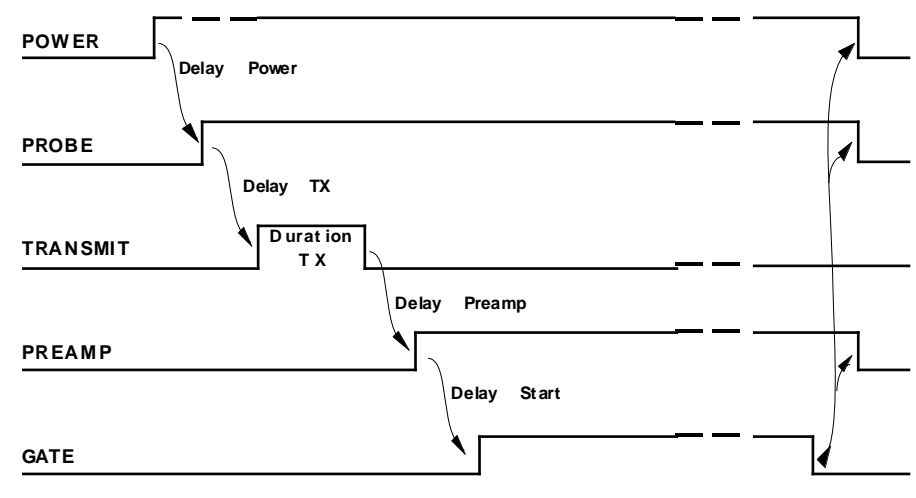

Bild 2: NMR-Ablaufsteuerung

Die Bestimmung der (heruntergemischten) NMR-Frequenz im Bereich von 10…100kHz wird in der Weise durchgeführt, daß für die Dauer eines externen Gates die Anzahl der Perioden gezählt und die dazugehörige Zeitdauer ausgezählt wird. Die Frequenz ergibt sich dann durch den Quotienten.

Das Gate bestimmt die Dauer des Messung und wird in einem Komparator mit einer Schwelle aus der Einhüllenden des NMR-Signals gebildet. Dieses Gate wird in der Schaltung (Bild 3) mit dem digitalisierten NMR-Signal (FID) synchronisiert und liefert so flankengenaue Gatesignale für die Perioden (PRDS) und die Messzeit (TIME).

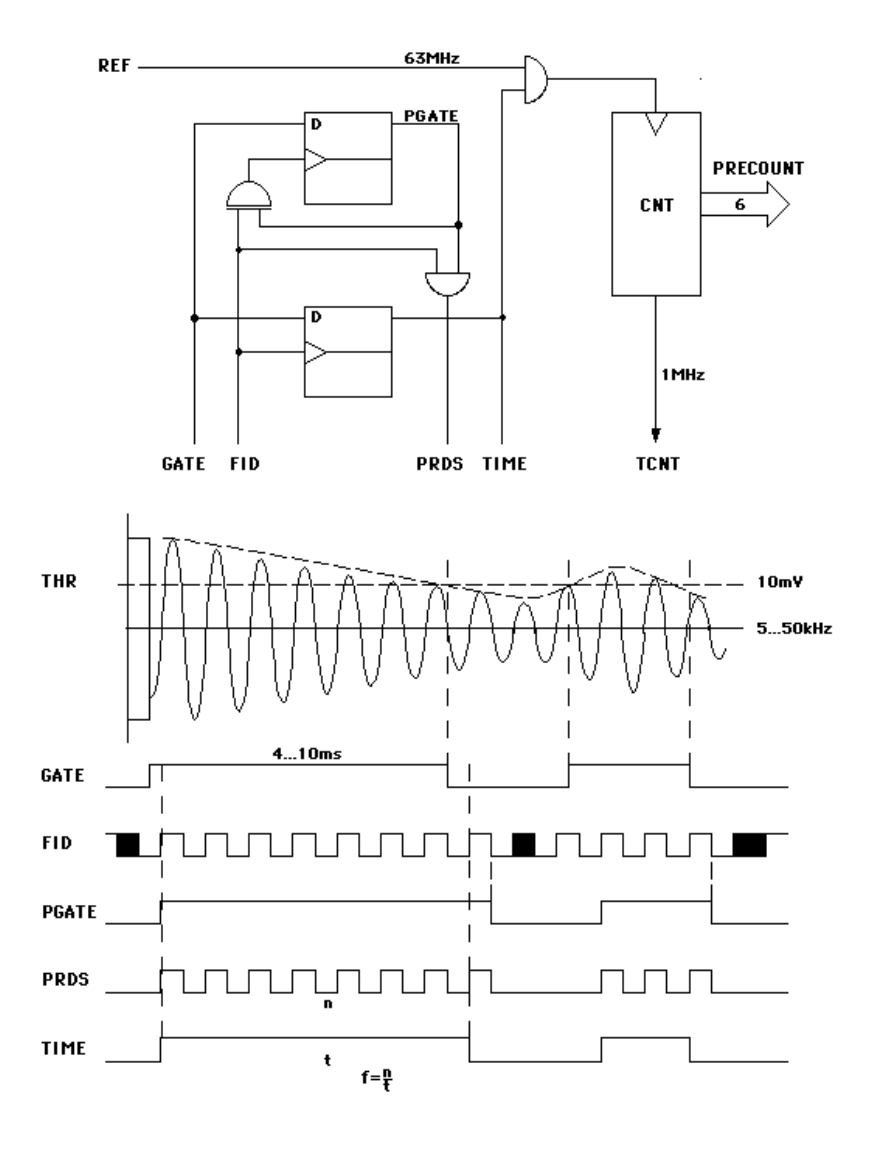

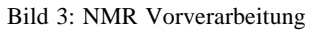

Durch einen Vorzähler wird die Referenz von ca. 60 MHz vorgeteilt um sie mit ca. 1 MHz (TCNT) der direkten Verarbeitung im Controller zugänglich zu machen.

Diese Schaltung wird komplett in einem PAL realisiert.

Die erreichbare Auflösung liegt in der Unsicherheit der Zeitmessung und beträgt z.B. bei Verwendung von 6 Bit Vorteilung:

$$
\Delta f/f = 1 / (Message * Clock + 1)
$$
  
= z.B. 1 / (4ms \* 60 MHz + 1)  
= 4 \* 10<sup>-6</sup>;

#### **2. BETRIEB**

#### **2.1. Betriebssystem**

Für Abarbeitung mehrerer Programme (Tasks) ist ein kooperatives Betriebssystem zu Grunde gelegt. Die Taskumschaltung ist nicht interruptgesteuert sondern wird implizit (beim Warten auf I/O) oder explizit durch Funktionsaufruf gesteuert. Der Vorteil liegt in der gesicherten Abarbeitung von zeitkritischen Programmen, da diese nicht durch System-Interrupts unterbrochen werden. Ein einfaches Memory-Managementsystem sowohl für das RAM (Heap) wie auch für den Flash-Speicher (Storage) erlaubt dynamische Zuweisung und Freigabe von Speicher.

Eine einfache Task-Verwaltung erlaubt modulare und dynamische Erweiterung bzw. Änderung der eingesetzten Programme. Alle Tasks sind in einer Liste eingetragen und können über den Namen für die Kommunikation geöffnet werden. Da im System mindestens eine Task bereits vorhanden sein muß, existiert immer eine Task SYSTEM, die grundlegende Systemsteuerungen erlaubt.

Ein spezieller MONITOR erlaubt unabhängig von gerade aktiven Tasks den unmittelbaren Zugriff auf verschiedenste Systemparameter, das Memory sowie die internen Prozessorregister. Hier wird auch die Kommunikation zu den verschiedenenTasks geöffnet.

Die im folgenden beschriebenen Kommandos (Buchstaben) für den MONITOR und die unterschiedlichen Tasks werden ohne "CR" erkannt. Alle angegebenen Parameter (Zahlen und Strings) müssen immer durch "CR" abgeschlossen werden. Alle zurückgeschickten Daten sind durch "CR" (ohne "LF"!) abgeschlossen! Falls es sich um Hex-Zahlen handelt ist ein "\$" vorgestellt. Empfangene Zeichen werden nur zurückgeschickt wenn das ECHO eingeschaltet ist (siehe Befehl E/e in MONITOR).

#### **2.1.1. MONITOR**

Der Monitor kann jederzeit durch das Zeichen "**Esc**" gestartet werden, wobei die aktive Task per Interrupt unterbrochen wird. Der Monitor wartet nunmehr auf ein Kommando, wobei nach der Ausführung das unterbrochene Programm fortgesetzt wird.

#### Kommandos:

? sendet Übersicht über die vorhandenen Kommandos.

^ liefert den Namen der aktuellen Task.

# name sendet Status der Task name.

"Leerstring": Task ist nicht vorhanden.

- "O": Task ist 'geöffnet'.
- "R": Task ist 'ready', d.h. steht zur Ausführung bereit.
- "W": Task is 'waiting', d.h. steht noch nicht zur Ausführung an.
- & size,d.. legt im Heap einen Block mit der Größe size an, lädt size gesendete Bytes (Binärformat) in diesen Block und startet anschließend an der ersten Adresse im Block. Damit kann z.B. eine Task in den Heap nachgeladen und installiert werden.
- @ addr startet ein (beliebiges) Programm an der Adresse addr.
- B addr,d schreibt das Byte (8 Bits) d in die Adresse addr.
- b addr sendet das Byte (8 Bits) von der Adresse addr.

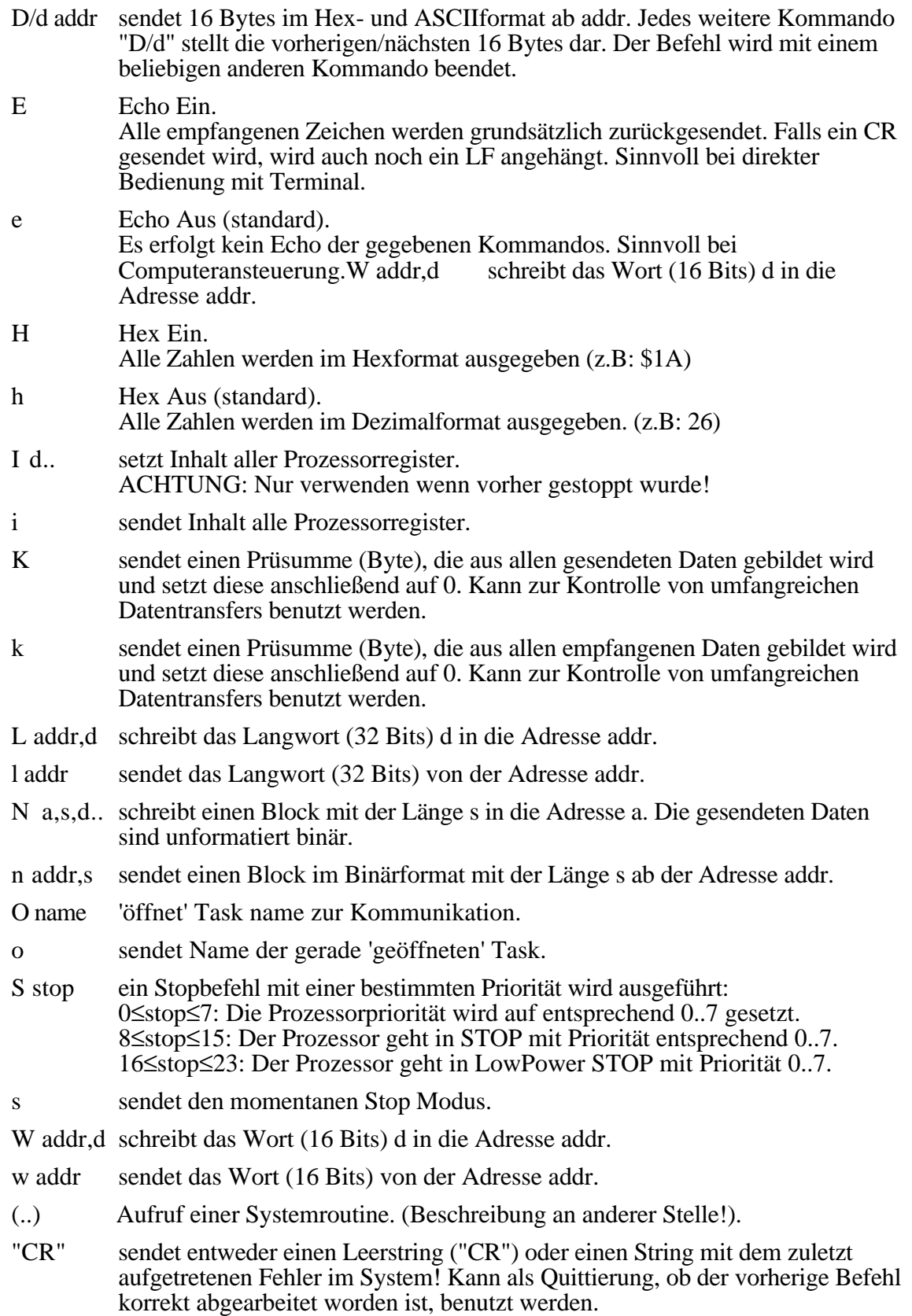

# **2.1.2. SYSTEM**

Diese grundlegende Task ist mit der Möglichkeit der Kommunikation zur Außenwelt (z.B. über die serielle Schnittstelle) ausgestattet und hält eine Reihe von Kommandos zum Anzeigen und Setzen von Systeminformationen und -parametern bereit. Zur Erweiterung des Systems können Tasks neu angelegt bzw. über S-Records nachgeladen oder wieder gelöscht werden. Andere Tasks können durch die Einstellung der Zeit-Parameter gestartet oder verzögert werden.

# Kommandos:

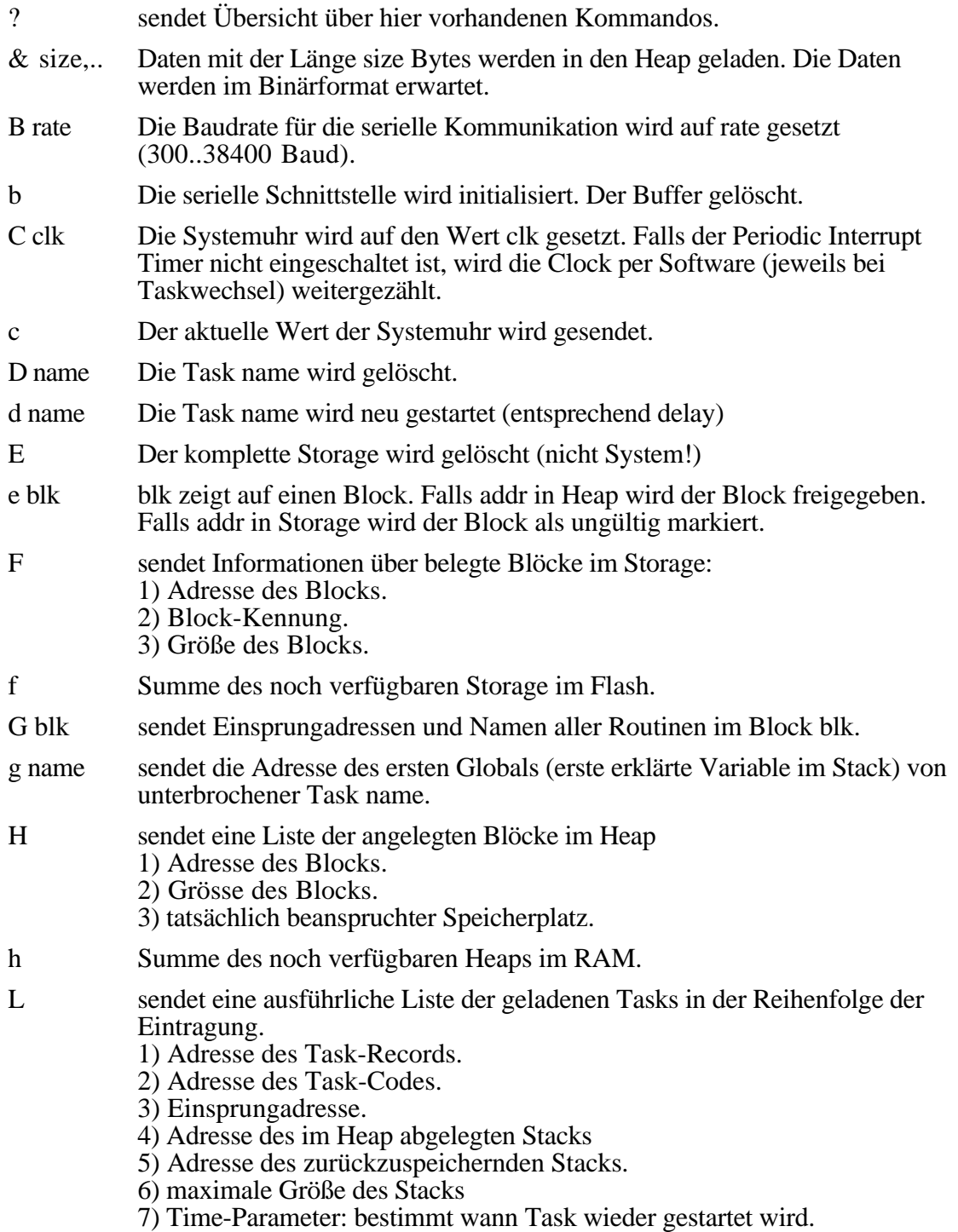

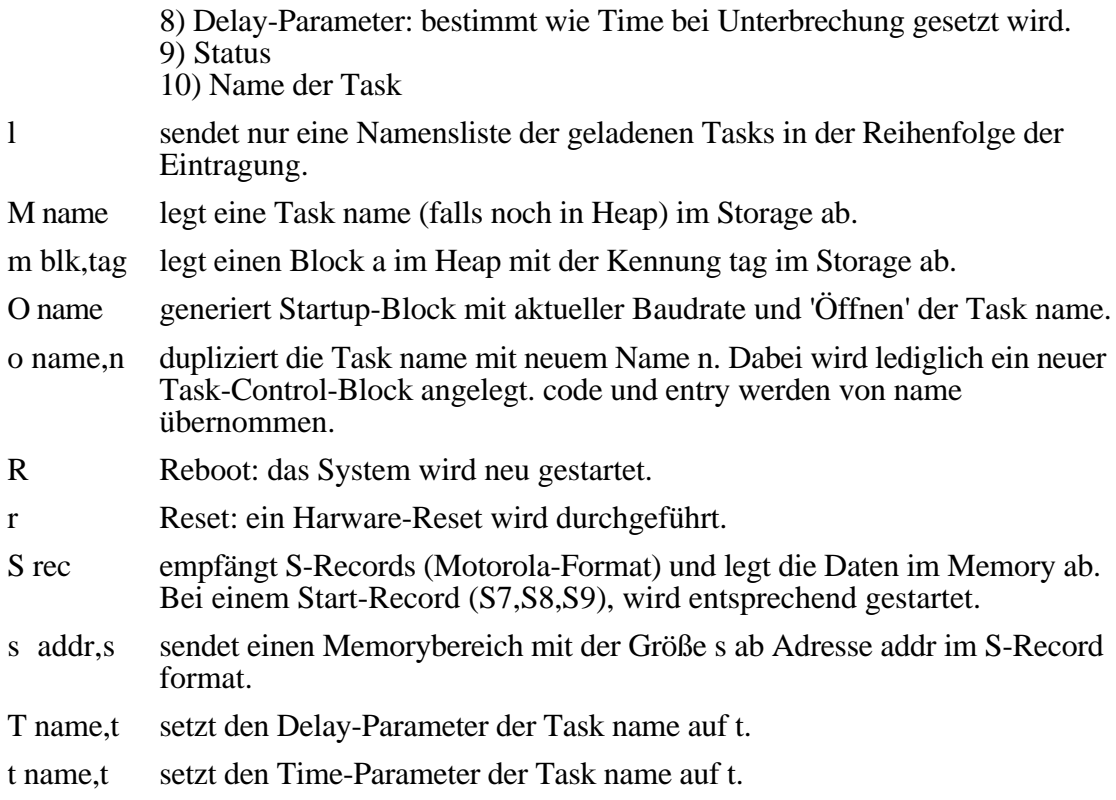

#### **2.2. TROLLEY**

Dies ist das eigentliche Anwenderprogramm, wobei (durch entsprechende Programmierung in SYSTEM "O name") die Kommunikation mit dieser Task nach dem Einschalten immer bereits automatisch geöffnet ist. Ansonsten muß diese über den MONITOR mit dem Befehl "Esc O Trolley" geöffnet werden.

Alle im folgenden beschriebenen Kommandos werden ohne "CR" erkannt. Alle zusätzlich notwendigen Parameter müssen immer durch "CR" (also z.B.: A132"CR") abgeschlossen werden. Alle zurückgeschickten Daten sind immer durch "CR" (ohne "LF"!) abgeschlossen!

Empfangene Zeichen werden nur zurückgeschickt wenn das ECHO eingeschaltet ist.

#### Kommandos:

? sendet Übersicht über die vorhandenen **Kommandos**. ! sendet **Version** des Programms (z.B. "Trolley vWalter 30.9.98"). \* versetzte Mess-System in Power-Down Modus. Alle Werte im Speicher werden erhalten. @ Leerkommando: versetzt das Mess-System nach Power-Down wieder in den Power-Active Modus bzw. bricht wiederholende NMR-Sequenz ab. "CR" sendet entweder einen Leerstring ("CR") oder einen String mit dem letzten aufgetretenen **Fehler**. Kann auch als Quittierung für die Abarbeitung eines vorangegangenen Befehls benutzt werden! A ch startet den internen **ADC** und sendet einen entsprechenden 8-Bit Wert (val) zurück. ch bestimmt welcher Kanal in welchem Modus gewandelt wird und ergibt sich aus ch=Modus+KanalNummer (0..7).

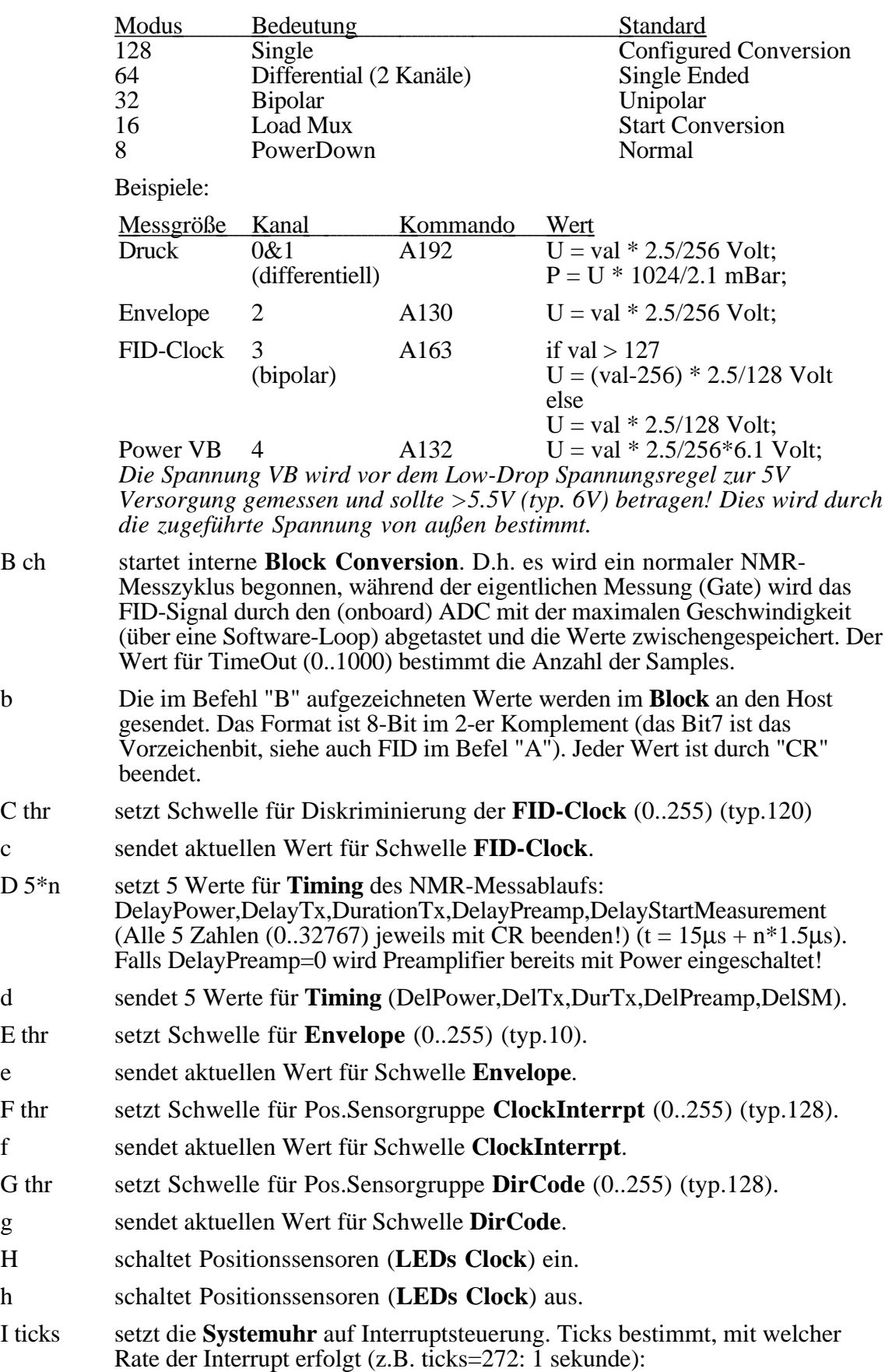

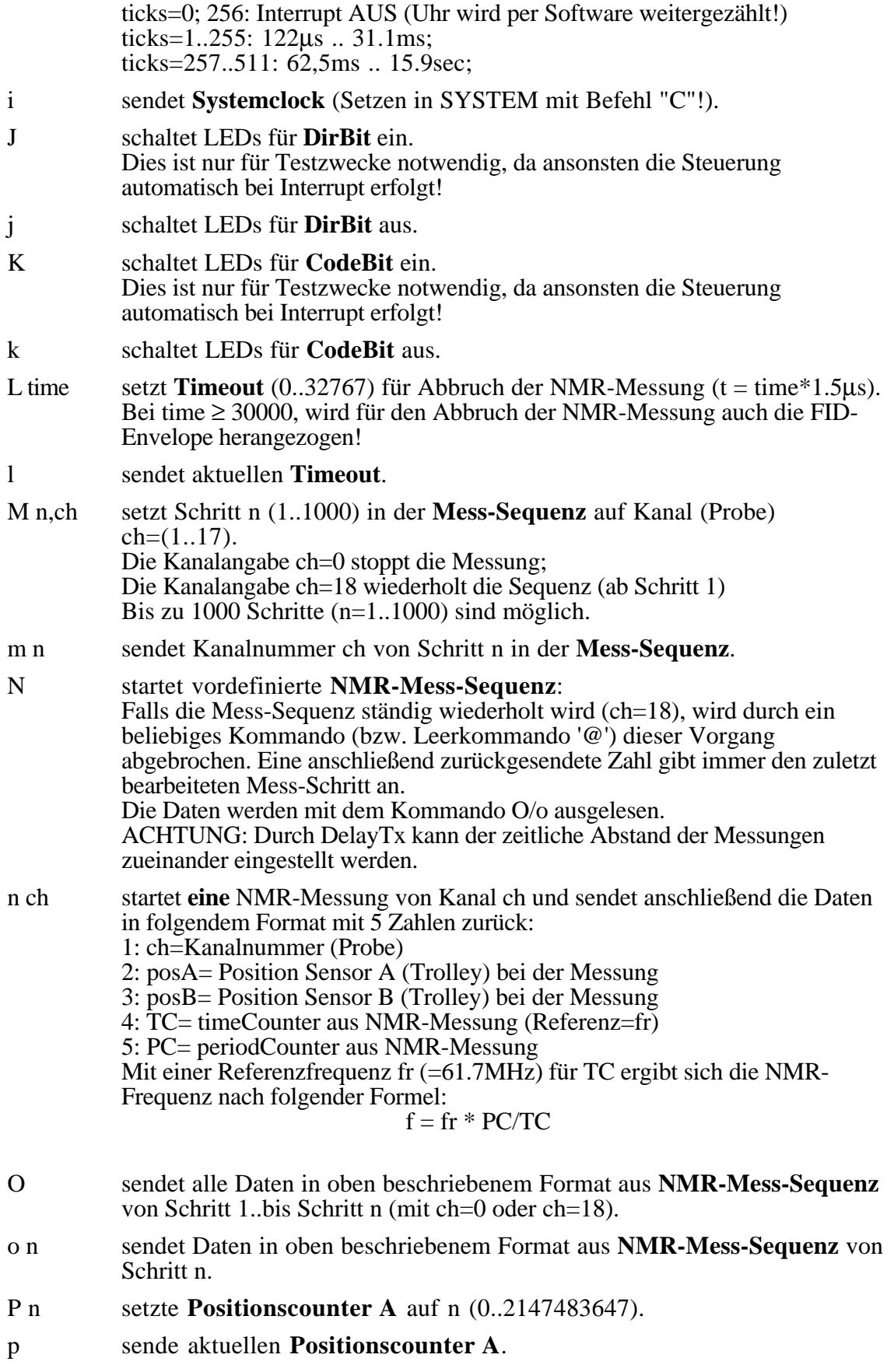

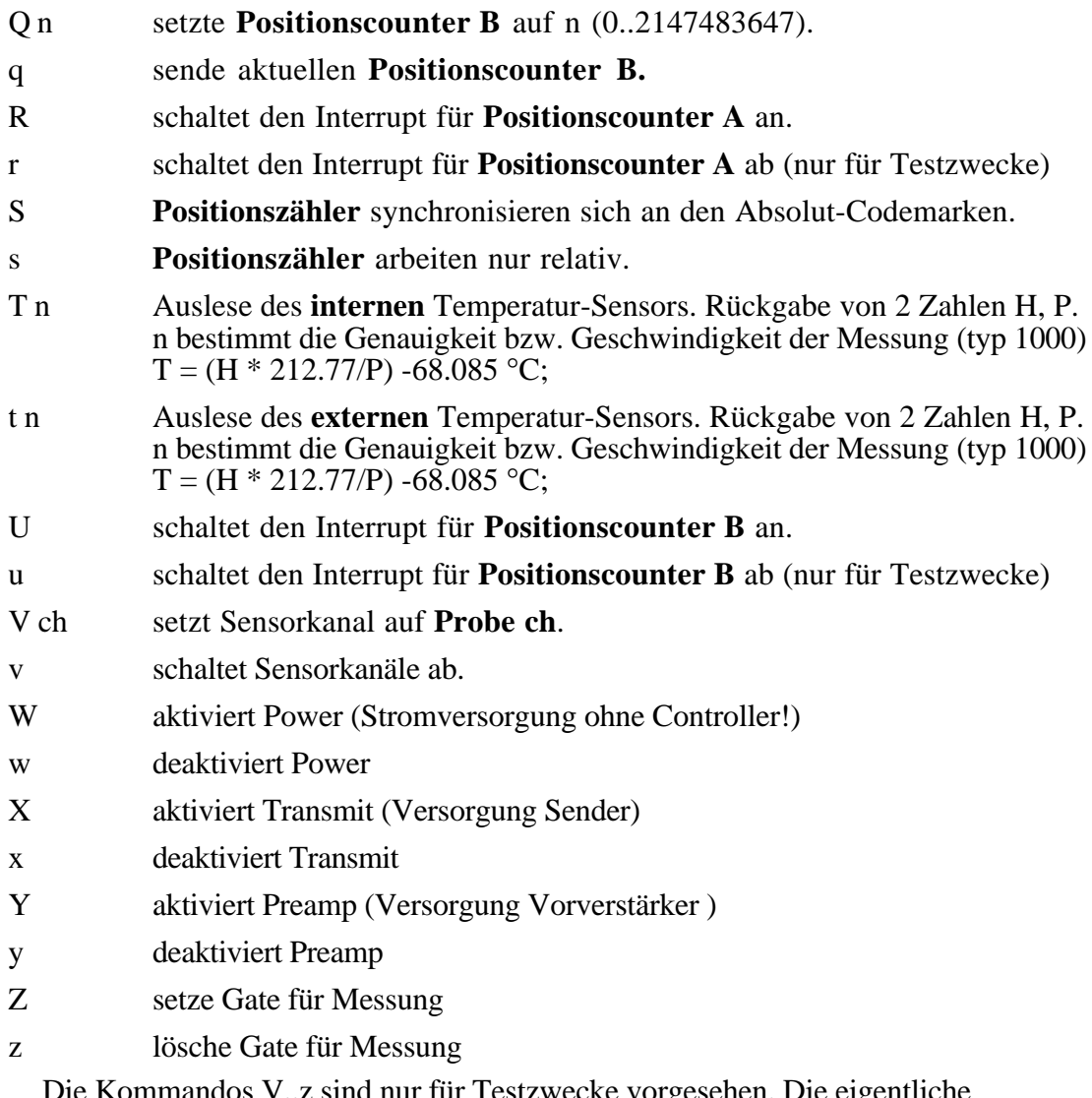

Die Kommandos V..z sind nur für Testzwecke vorgesehen. Die eigentliche Ablaufsteuerung der NMR-Messung wird immer automatisch nach Bild 2. mit den vorgeladenen Timing-Parametern durchgeführt.

# **2.3. Download**

Durch Download kann im Prinzip das gesamte Betriebssystem ersetzt werden. Dies kann in diesem Fall jedoch nur durch ein entsprechendes Loaderprogramm erfolgen um zu verhindern, daß durch einen einfachen Befehl das Betriebssystem zerstört wird. Der Bereich des Betriebssystems ist per Software gegen Überschreiben geschützt. Falls das Betriebssystem zerstört wurde, muß durch ein spezielles Interface (BDM) das Flash-Memory neu geladen werden.

Typischerweise werden neue Anwenderprogramme als Tasks nachgeladen und im Flash-Memory installiert. Eine Task muß so geschrieben sein, daß sie sich selber als Task installiert und dann über das System gestartet werden kann.

Für das Austesten eines Programms kann dieses auch zunächst in den Heap (RAM) geladen werden und dort gestartet werden.

## **2.3.1. Download über S-Records:**

Eine einfache Möglichkeit besteht darin, das Programm über S-Records in das System zu laden. Ein Problem liegt darin, dass die Adressen in den S-Records absolut angegeben sind und deshalb das Memory-Management des Systems (Heap) nicht benutzt werden kann. Es ist deshalb ein Adressbereich zu verwenden, der mit dem System-Memory nicht kollidiert. Im Prinzip wird zwar das komplette RAM für Heap und Stack verwendet , es kann aber in der Regel die Adresse \$1000..\$F000 für diesen Zweck benutzt werden (falls der Heap noch nicht über \$1000, bzw. der Stack noch nicht unter \$F000 gewachsen sind!)

Die Task SYSTEM versteht den ersten Buchstaben "S" eines jeden S-Records als Befehl und führt dessen Bedeutung aus:

Befehl Bedeutung S0..3 record S-Record lädt sich an die angegebene Adresse S7..9 record startet das Programm

Das Programm kann jetzt so geschrieben sein, dass es sich entweder an der geladenen Stelle startet und im RAM läuft oder sich gleich in das Flash kopiert. Im letzteren Fall muss es wieder so geschrieben werden, daß es sich selber als Task (beim Einschalten) installiert.

ACHTUNG: um eine Task mit dem Befehl "M" vom Heap in den Storage transferieren zu können, muß diese über das Betriebssystem im Heap installiert sein. Zu diesem Zweck ist das geladene S-Record-Programm so zu schreiben, daß es sich zuerst regulär über das Betriebssystem im Heap installiert.

## **2.3.2. Download in den Heap:**

Hier legt der Vorteil liegt darin, daß der notwendige Speicherbereich vom System selber zur Verfügung gestellt wird und damit keine Kenntnis über die Speicherbelegung vorhanden sein muß.

Der MONITOR stellt mit dem Befehl "&" eine entsprechende Funktion zur Verfügung: Nach dem Befehl "&" erwartet der Monitor eine Zahl, die die Größe des gesendeten Blocks (in Byte) angibt. Als nächstes wird der komplette Block in Binärform mit der entsprechenden Anzahl von Bytes gesendet und anschließend an der ersten Stelle im Block gestartet.

Das Programm kann natürlich so geschrieben werden, daß es sich anschließend gleich in das Flash kopiert!

# **2.3.3. Abspeichern im Flash-Memory:**

Falls eine Task im Heap ausgetestet ist, kann sie in das Flash-Memory transferiert werden und ist anschließend immer verfügbar.

Die notwendigen Befehle sind in der Task SYSTEM verfügbar. Falls die Kommunikation mit dieser Task nicht geöffnet ist, muß diese zunächst mit dem Befehl "Esc O System" geöffnet werden!

Ein entsprechender Befehl in der Task SYSTEM "M name" kopiert die Task name (aus dem Heap) in das Flash-Memory. ACHTUNG: Die Task muß regulär über das Betriebssystem im Heap installiert sein.

Der Befehl "O name" speichert die Kommunikation bezüglich der Task name mit der aktuellen Baudrate ab. Damit ist die gewählte Kommunikation auch nach dem Einschalten sofort verfügbar.

# **2.4. Beispiele**

**ACHTUNG**: Im folgenden sind die einzelnen Befehle (zur besseren Darstellung) durch Leerzeichen voneinander getrennt. Diese dürfen nicht eingegeben werden!

Die meisten Befehle im MONITOR bzw. in der SYSTEM-Task sind für den normalen Betrieb nicht erforderlich. Hier nochmal eine Zusammenfassung der unbedingt notwendigen Bedienungsschritte für einige Betriebsarten:

## **2.4.1. Einschalten und Start von TROLLEY**

- 1) Anlegen der Stromversorgung (ca. 7V) über die DC-Einspeisung der Referenz. Es sollte ein Strom von ca. 350mA fließen. Es kann vorkommen, daß der Autoreset des Controllers nicht richtig erfolgt (Strom nur ca. 250mA, Controller meldet sich nicht). In diesem Fall muß die Stromversorgung noch einmal ausgeschaltet und dann wieder eingeschaltet werden.
- 2) Die serielle Schnittstelle arbeitet üblicherweise (falls nicht umgestellt) mit 9600 Baud, 8 Bits, 1 StopBit, NoParity. Da standardmäßig die Task TROLLEY geöffnet ist, sollte diese sich z.B. nach dem Kommando "!" durch Senden eines Versions-Strings (z.B. "Trolley vWalter 14.4.98") melden. Durch Senden des Kommandos  $\ldots$ ?" kann eine Liste der Kommandos abgerufen werden.

## **2.4.2. Ein- und Ausschalten des Echo**

Falls die Bedienung an einem normalen Terminal durchgeführt wird, sollte zunächst das Echo eingeschaltet werden, um eine leichtere Bedienung zu erlauben.

- 1) Das Kommando "Esc E" schaltet das Echo ein.
- 2) Das Kommando "Esc e" schaltet das Echo aus.

# **2.4.3. Öffnen einer Task**

Das Öffnen einer Task verbindet die Kommunikation über die serielle Schnittstelle mit dieser Task. Eine Task, die (momentan oder überhaupt) keine Kommunikation benötigt, ist davon unberührt. Falls eine Task eine Eingabe erfordert oder eine Ausgabe machen möchte, wird diese Task unterbrochen bis die Kommunikation zu dieser Task geöffnet wird.

1) Das Kommando "Esc O name CR" öffnet die Kommunikation mit der Task name.

# **2.4.4. Einstellen einer anderen Baudrate**

1) Öffnen der Task SYSTEM mit "Esc O System CR".

- 2) Ändern der Baudrate mit dem Befehl z.B. "B 38400 CR". Die neue Baudrate wird sofort eingestellt und ist für die folgende Kommunikation maßgeblich.
- 3) Gegebenenfalls die Task TROLLEY mit "Esc O Trolley CR" wieder öffnen.

## **2.4.5. Download (S-Records) einer neuen "TROLLEY" Version**

In diesem Fall wird vorausgesetzt, daß das neue Programm ("Trolley neu") so geschrieben wurde, daß es sich zunächst im Heap (RAM) als Task installiert. Falls im übrigen eine neue Task mit dem gleichen Namen (Trolley) installiert wird, wird der Name der alten Task mit einem Punkt am Ende gekennzeichnet (Trolley.), usw.

- 1) Öffnen der Task SYSTEM mit "Esc O System CR".
- 2) Über den Host wird das File mit den **S-Records** einfach als ASCII-Stream zum Trolley geschickt. Dabei wird für jeden S-Record der S-Rec-Typ und die Ladeadresse zurückgemeldet (z.B: "S3: \$1200"). Durch einen abschließenden, entsprechenden S-Record wird das Programm automatisch gestartet und installiert sich automatisch. Kontrolle: Mit dem Kommando "l" kann überprüft werden, ob das neue Programm korrekt installiert wurde. Es sollte in der Liste der Tasks erscheinen (z.B. "Trolley\_neu CR Trolley\_alt CR System")!
- 3) Das Programm wird jetzt mit dem Befehl **"M Trolley neu CR**" in den Storage (Flash-Memory) kopiert. Kontrolle: Mit dem Befehl "F" kann dies verifiziert werden! Es sollte ein neuer Block mit der ID=TASK angelegt sein!
- 4) Da sich mehrere Tasks im Speicher befinden können, muß schließlich noch hierfür durch den Befehl "**O Trolley\_neu CR**" die Default-Kommunikation festgelegt werden.

Kontrolle: Nach dem Einschalten sollte damit das neue Programm automatisch geöffnet sein und sich auf ein entsprechendes Kommando (z.B. "!") melden.

## **2.4.6. Löschen einer Task**

- 1) Öffnen der Task SYSTEM mit "Esc O System CR".
- 2) Das Kommando "D name" löscht die Task name.
- 3) Gegebenenfalls die Task TROLLEY mit "Esc O Trolley CR" wieder öffnen.

## **2.4.7. Neuanlegen des Flash-Memories**

Blöcke im Flash-Memory werden zunächst nicht gelöscht sondern nur als "gelöscht" markiert. Bei der Anlage von neuen Blöcken wird somit immer wieder neuer Speicher verwendet. Falls der Speicher für neue Blöcke nicht mehr reicht (aber ausreichend "gelöschter" Speicher zur Verfügung stehen würde), muß der Flash-Speicher insgesamt gelöscht und neu angelegt werden.

- 1) Öffnen der Task SYSTEM mit "Esc O System CR".
- 2) Das Kommando "F" gibt einen Überblick über die momentane Belegung.
- 3) Das Kommando "E" löscht das Flash-Memory komplett (nicht das Betriebssystem).
- 4) Die gewünschten Tasks (siehe 2.4.5) wieder neu einspielen.
- 5) Gegebenenfalls die Task TROLLEY mit "Esc O Trolley CR" wieder öffnen.

# **3. FERTIGUNG**

# **3.1. Jumper**

Am MP42-2 muss der Jumper J7.2-3 gesetzt sein!

# **3.2. Clock**

Um ein verbessertes Anschwingen der Clock zu erreichen, sollte der Widerstand R1 auf der MP42-2 von 20MOhm auf 10 MOhm erniedrigt werden!